**Chapter 10**

# **How to use custom JSP tags**

# **Objectives**

#### **Applied**

- 1. Create a Tag Library Descriptor (TLD) for custom tags, and write the tag handler classes that implement these tags.
- 2. Use custom JSP tags in the JSPs for your applications.

#### **Knowledge**

1. Explain how a custom JSP tag gets associated with a tag handler class.

## **A taglib directive for a custom tag library**

**<%@ taglib prefix="mma" uri="/WEB-INF/murach.tld" %>**

#### **A JSP that uses a custom tag**

**<p>The current date is <mma:currentDate />.</p>**

#### **JSP that displays the custom tag**

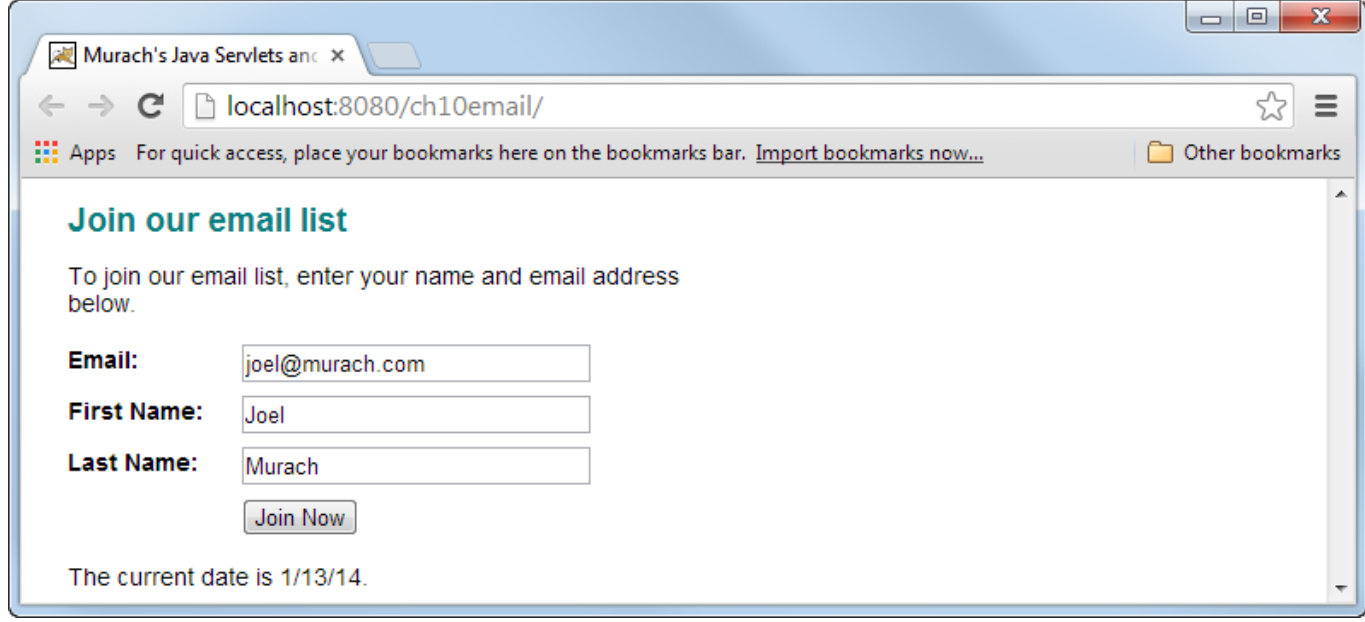

#### **TLD file with two tag elements**

```
<?xml version="1.0" encoding="UTF-8"?>
<taglib version="2.0" xmlns="http://java.sun.com/xml/ns/j2ee" 
   xmlns:xsi="http://www.w3.org/2001/XMLSchema-instance" 
   xsi:schemaLocation="http://java.sun.com/xml/ns/j2ee 
        web-jsptaglibrary_2_0.xsd">
```

```
 <tlib-version>1.0</tlib-version>
 <short-name>murach</short-name>
 <uri>/WEB-INF/murach.tld</uri>
 <info>A custom tag library developed by 
       Mike Murach and Associates</info>
```
 **<tag>**

```
 <name>currentDate</name>
   <tagclass>murach.tags.CurrentDateTag</tagclass>
   <info>Returns the current date with the SHORT date format</info>
 </tag>
```

```
 <tag>
    <name>currentTime</name>
    <tagclass>murach.tags.CurrentTimeTag</tagclass>
 </tag>
```

```
</taglib>
```
## **Custom tags**

- The *Tag Library Descriptor* (*TLD*) is an XML document that describes a *tag library* with custom tags.
- An application typically uses a single TLD to define all of its custom tags.
- There's no limit to the number of TLDs an application can have.
- Within a tag element, you must use the name element to specify the name of the custom tag.
- Within a tag element, you must use the tagclass element to specify the *tag class* for the tag.
- Within a tag element, you can optionally use the info element to specify descriptive information about the tag.
- The elements that are required by a TLD may vary depending on the JSP engine.

#### **A custom tag that doesn't have a body**

```
import javax.servlet.jsp.*;
import javax.servlet.jsp.tagext.*;
import java.io.*;
import java.util.*;
import java.text.DateFormat;
public class CurrentDateTag extends TagSupport {
     @Override
    public int doStartTag() throws JspException {
         Date currentDate = new Date();
         DateFormat dfs = DateFormat.getDateInstance(DateFormat.SHORT);
         String currentDateFormatted = dfs.format(currentDate);
         try {
             JspWriter out = pageContext.getOut();
             out.print(currentDateFormatted);
         } catch (IOException ioe) {
             System.out.println(ioe);
 }
         return SKIP_BODY;
     }
}
```
**package murach.tags;**

# **A custom tag that doesn't have a body**

- The *tag class*, or *tag handler class*, is the Java class that defines the actions of the tag.
- A tag class must implement the Tag interface.
- For a tag that doesn't have a body, implement the Tag interface by extending the TagSupport class and overriding the doStartTag method.
- To display text on the JSP, use the print method of the JspWriter object.
- To get a JspWriter object, use the getOut method of the pageContext object that's defined in the TagSupport class.
- For a tag that doesn't have a body, the doStartTag method must return the SKIP\_BODY constant.

#### **A custom tag with a body**

**<mma:ifWeekday>**

 **<p>Live support available at 1-800-555-2222</p> </mma:ifWeekday>**

#### **A JSP that displays the tag Monday through Friday**

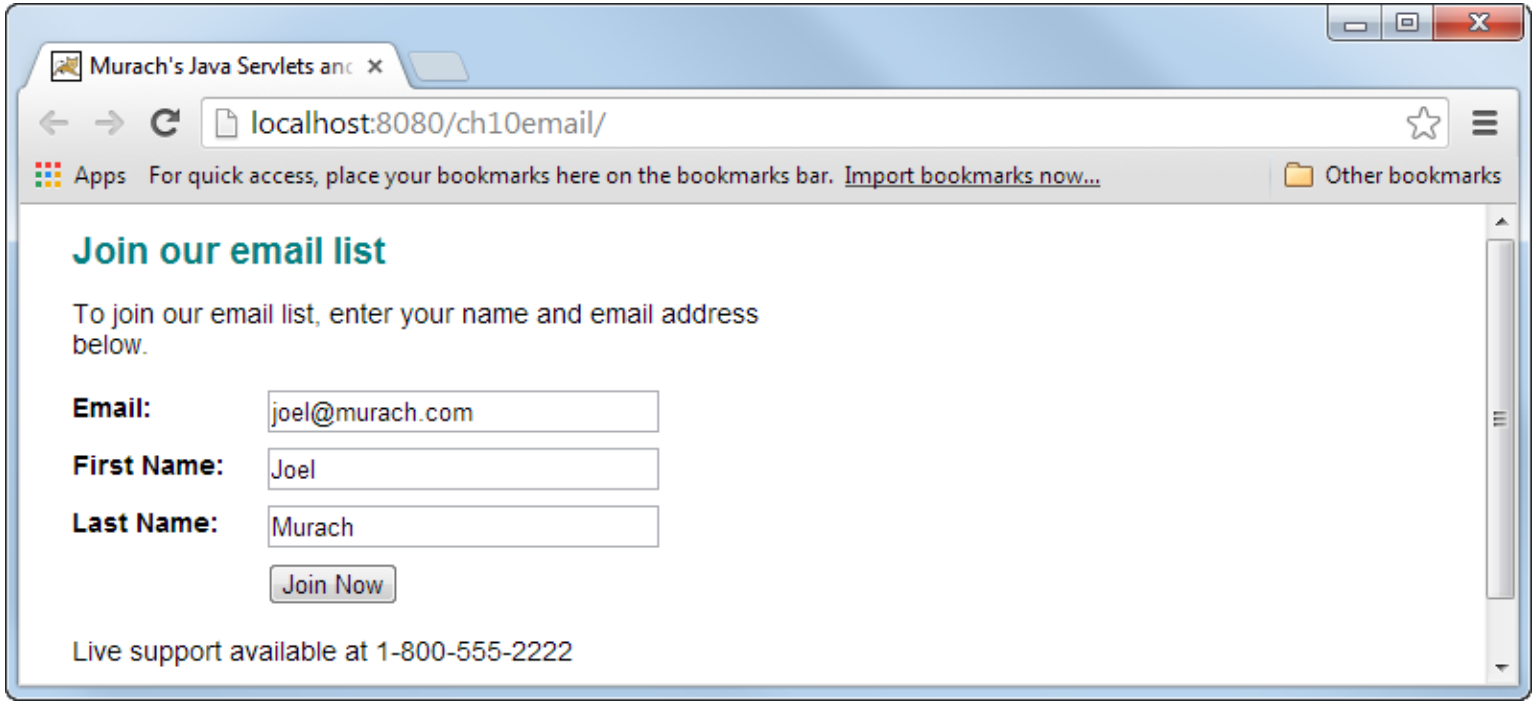

# **The tag element in the TLD file**

**<tag>**

 **<name>ifWeekday</name>**

 **<tagclass>murach.tags.IfWeekdayTag</tagclass>**

 **<bodycontent>JSP</bodycontent>**

**</tag>**

#### **The tag class**

**package murach.tags;**

```
import javax.servlet.jsp.*;
import javax.servlet.jsp.tagext.*;
import java.util.*;
public class IfWeekdayTag extends TagSupport {
     @Override
    public int doStartTag() throws JspException {
         Calendar currentDate = new GregorianCalendar();
         int day = currentDate.get(Calendar.DAY_OF_WEEK);
         if (day == Calendar.SATURDAY || day == Calendar.SUNDAY) {
             return SKIP_BODY;
         } else {
             return EVAL_BODY_INCLUDE;
 }
     }
}
```
## **A custom tag with a body**

- A tag that has a body must have an opening tag, a body, and a closing tag.
- The body of the tag can contain any HTML or JSP elements.
- The tag class for a custom tag can control whether the body of the tag is displayed in the JSP.
- When you add a tag that has a body to a TLD, you must specify a value of "JSP" for the bodycontent element.
- To create a tag class for a tag that has a body, you extend the TagSupport class and override the doStartTag method.
- To display the body of the tag in the JSP, the tag class should return the EVAL\_BODY\_INCLUDE constant. Otherwise, the tag class should return the SKIP\_BODY constant.

#### **How to use a custom tag that has attributes**

#### **To display the asterisk**

**<p><mma:ifEmptyMark color="blue" field=""/> marks required fields</p>**

#### **To display the asterisk only if a field is empty**

**<label class="pad\_top">Last Name:</label> <input type="text" name="lastName" value="\${user.lastName}"> <mma:ifEmptyMark color="blue" field="\${user.lastName}"/><br>**

# **A JSP that uses a custom tag that has attributes**

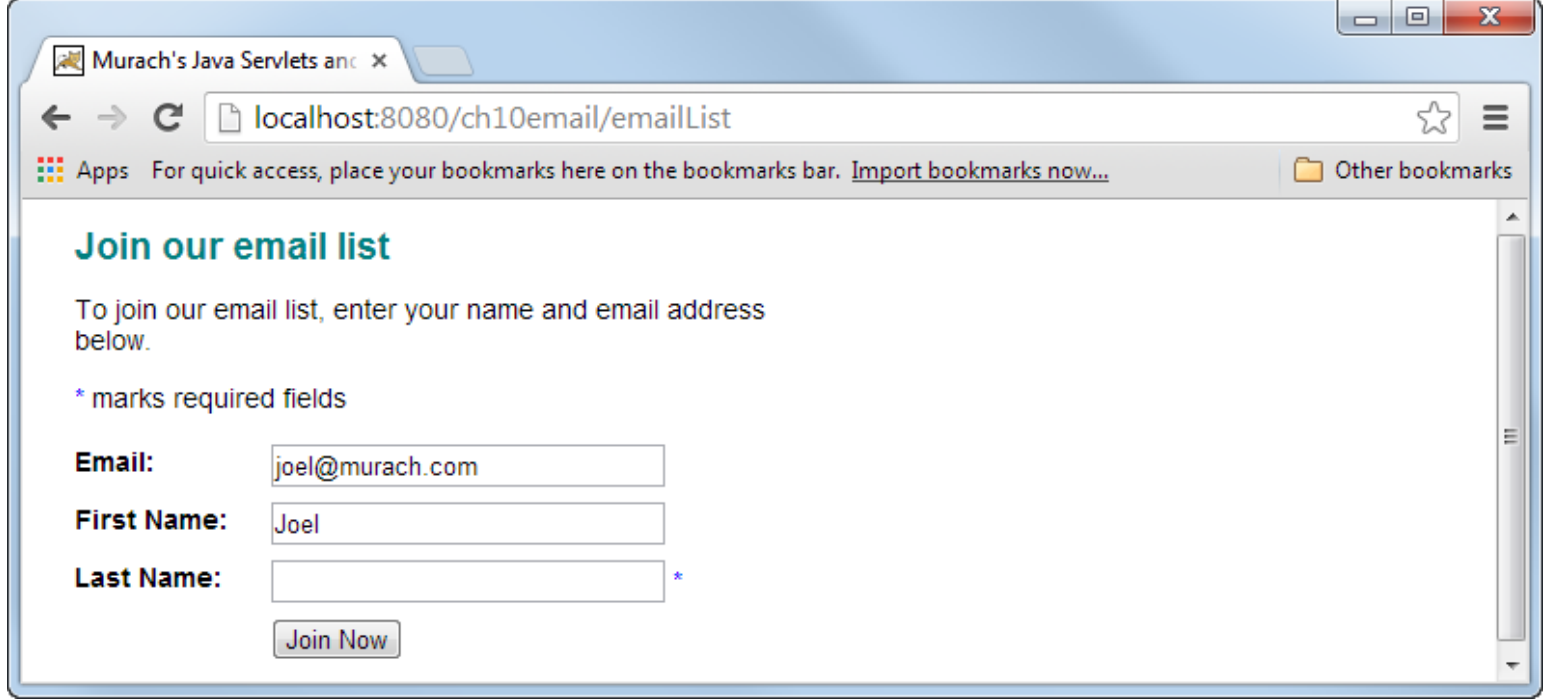

#### **Syntax for the attribute element in a tag element**

```
<attribute>
     <name>attributeName</name>
     <required>true|false|yes|no</required>
     <rtexprvalue>true|false|yes|no</rtexprvalue>
     <type>data_type</type>
</attribute>
```
#### **A tag element with two attributes**

```
<tag>
     <name>ifEmptyMark</name>
     <tagclass>murach.tags.IfEmptyMarkTag</tagclass>
     <bodycontent>empty</bodycontent>
     <attribute>
         <name>color</name>
         <required>false</required>
     </attribute>
     <attribute>
         <name>field</name>
         <required>true</required>
         <rtexprvalue>true</rtexprvalue>
     </attribute>
</tag>
```
#### **A tag class that uses two attributes**

```
package murach.tags;
import javax.servlet.jsp.*;
import javax.servlet.jsp.tagext.*;
import java.io.*;
public class IfEmptyMarkTag extends TagSupport {
     private String field;
     private String color = "red";
     public void setField(String field) {
         this.field = field;
     }
     public void setColor(String color) {
         this.color = color;
     }
```
#### **A tag class that uses two attributes (continued)**

```
@Override
    public int doStartTag() throws JspException {
        try {
             JspWriter out = pageContext.getOut();
             if (field == null || field.length() == 0) {
                out.print("<font color=" + color + "> *</font>");
 }
         } catch (IOException ioe) {
             System.out.println(ioe);
 }
        return SKIP_BODY;
     }
}
```
# **The attribute child elements**

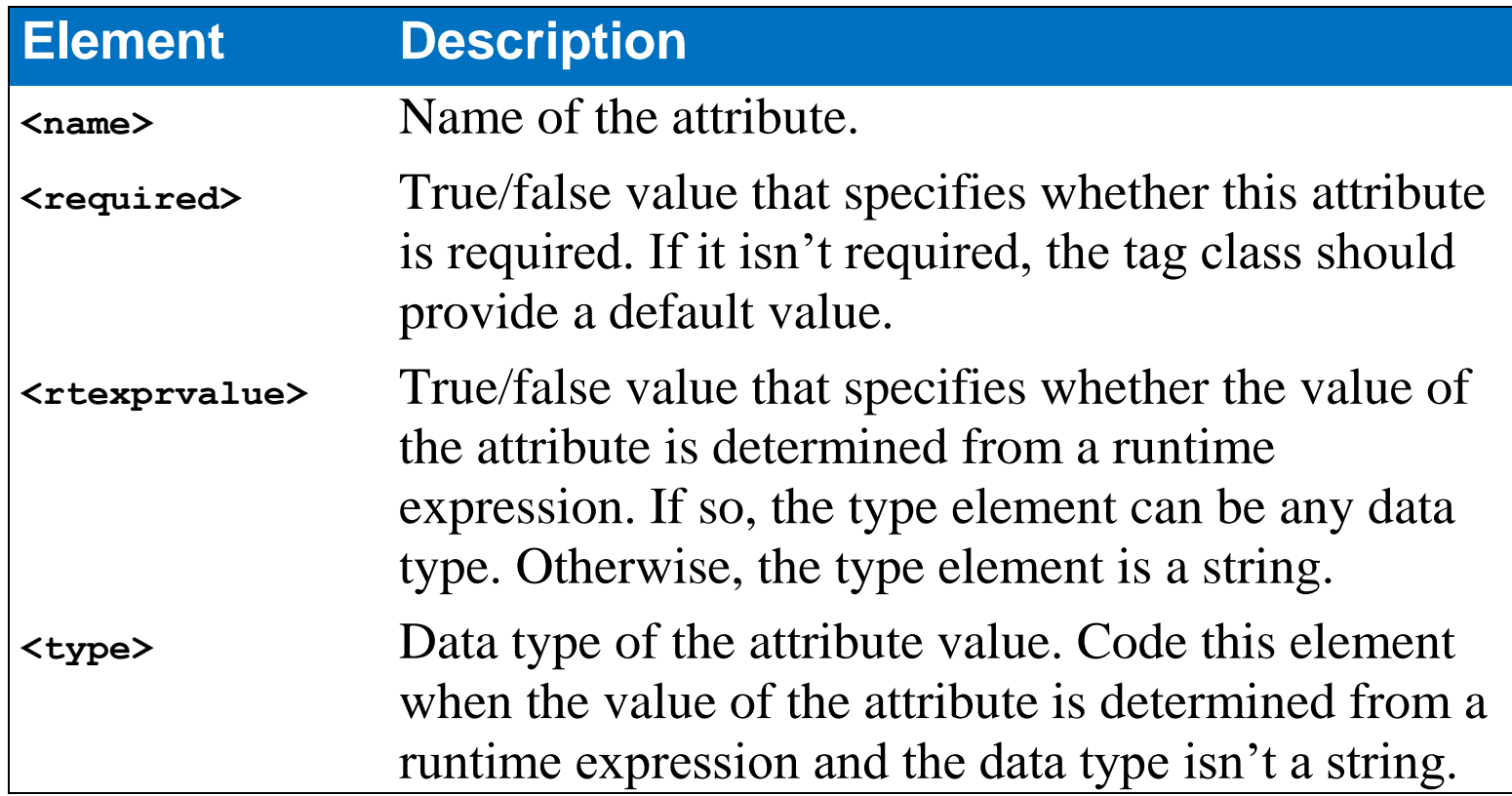

#### **An attribute element that uses the integer data type**

**<attribute>**

 **<name>count</name> <required>true</required> <rtexprvalue>true</rtexprvalue> <type>int</type> </attribute>**

#### **A custom tag that has attributes**

- In the TLD file, the tag element can include the definitions for one or more attributes.
- In the TLD file, each attribute should include at least the name and required elements.
- In the tag class, declare a private instance variable for each attribute.
- In the tag class, define a set method for each attribute with the standard naming conventions.

#### **How to use a tag that reiterates its body**

```
<mma:cart>
   <tr>
     <td>${quantity}</td>
     <td>${productDescription}</td>
     <td>${productPrice}</td>
     <td>${total}</td>
   </tr>
</mma:cart>
```
# **A JSP that displays all items in a cart**

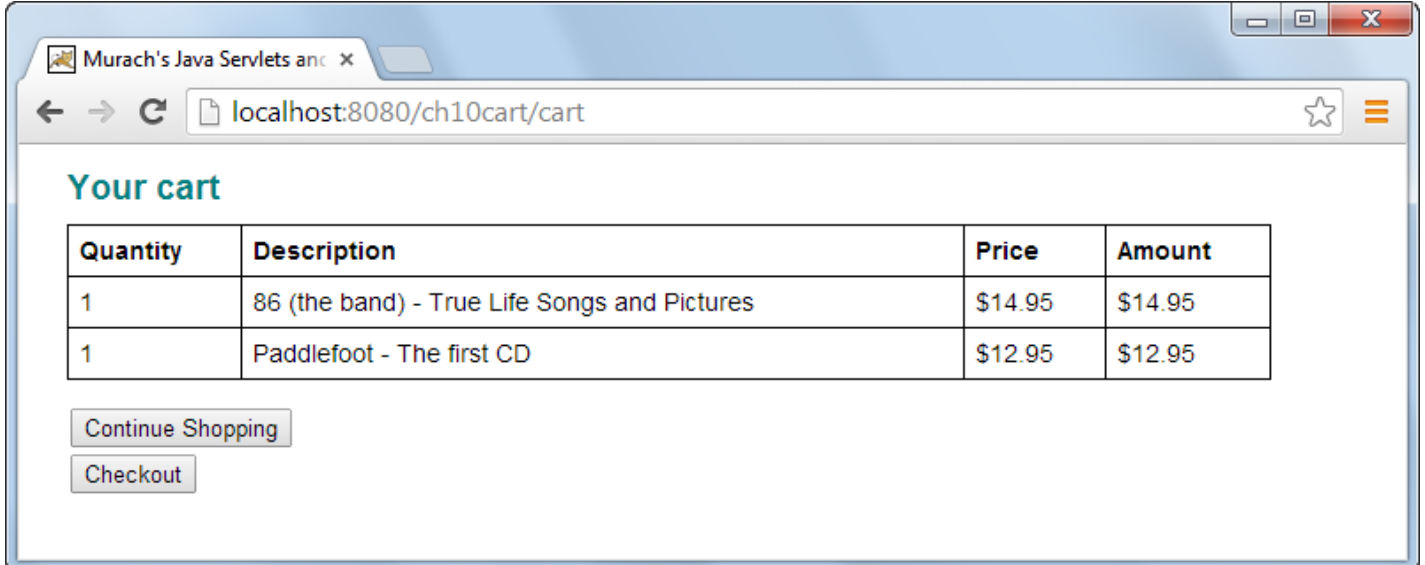

# **A tag element for the TLD**

**<tag>**

```
 <name>cart</name>
     <tag-class>murach.tags.CartTag</tag-class>
     <body-content>JSP</body-content>
</tag>
```
# **A tag class that reiterates the body**

```
package murach.tags;
```

```
import javax.servlet.jsp.*;
import javax.servlet.jsp.tagext.*;
import java.util.*;
import java.io.IOException;
```
**import murach.business.\*;**

**public class CartTag extends BodyTagSupport {**

```
 private ArrayList<LineItem> lineItems;
 private Iterator iterator;
 private LineItem item;
```
#### **A tag class that reiterates the body (continued)**

```
@Override
    public int doStartTag() {
         Cart cart = (Cart) pageContext.findAttribute("cart");
         lineItems = cart.getItems();
         if (lineItems.size() <= 0) {
             return SKIP_BODY;
         } else {
             return EVAL_BODY_BUFFERED;
 }
     }
     @Override
    public void doInitBody() throws JspException {
         iterator = lineItems.iterator();
         if (iterator.hasNext()) {
             item = (LineItem) iterator.next();
             this.setItemAttributes(item);
 }
     }
```
#### **A tag class that reiterates the tag body (continued)**

```
 private void setItemAttributes(LineItem item) {
     Product p = item.getProduct();
     pageContext.setAttribute(
             "productCode", p.getCode());
     pageContext.setAttribute(
             "productDescription", p.getDescription());
     pageContext.setAttribute(
             "productPrice", p.getPriceCurrencyFormat());
     pageContext.setAttribute(
             "quantity", new Integer(item.getQuantity()));
     pageContext.setAttribute(
             "total", item.getTotalCurrencyFormat());
 }
```
#### **A tag class that reiterates the tag body (continued)**

```
 @Override
    public int doAfterBody() throws JspException {
         try {
             if (iterator.hasNext()) {
                 item = (LineItem) iterator.next();
                 this.setItemAttributes(item);
                 return EVAL_BODY_AGAIN;
             } else {
                 JspWriter out = bodyContent.getEnclosingWriter();
                 bodyContent.writeOut(out);
                 return SKIP_BODY;
 }
         } catch (IOException ioe) {
             System.err.println("doAfterBody: " + ioe.getMessage());
             return SKIP_BODY;
 }
     }
```
**}**

#### **A custom tag that reiterates its body**

- To pass data to the tag class, store that data as a session attribute.
- To access a tag that has a body, the tag class must implement the BodyTag interface. The easiest way to do this is to extend the BodyTagSupport class.
- If the doStartTag method returns the EVAL\_BODY\_BUFFERED constant, the body of the tag is evaluated by calling the doInitBody method and the doAfterBody method.
- The doInitBody method sets the initial values for the first row of the body.
- If the doAfterBody method returns the EVAL\_BODY\_AGAIN constant, the doAfterBody method is called again.
- You can use the setAttribute method of the PageContext object to set any attributes that you need to access from the JSP tag.
- You can use the getEnclosingWriter and writeOut methods of the bodyContent object to write the body to the JSP.

#### **An introduction to scripting variables**

- If you're using version 2.0 or later of JSP, you can use EL with your custom tags to display attributes that were stored by the tag class.
- If you're using an older version of JSP, you need to use JSP expressions to display attributes that were stored by the tag class. In that case, you can create *scripting variables* to make it easier to display these attributes.

# **A custom JSP tag without scripting variables**

```
<mma:cart>
    <tr valign="top">
         <td><%= pageContext.getAttribute("quantity") %></td>
         <td><%= pageContext.getAttribute("productDescription") %></td>
         <td><%= pageContext.getAttribute("productPrice") %></td>
         <td><%= pageContext.getAttribute("total") %></td>
    \langle/tr>
</mma:cart>
```
# **A custom JSP tag with scripting variables**

```
<mma:cart>
   <tr valign="top">
     <td><%= quantity %></td>
     <td><%= productDescription %></td>
     <td><%= productPrice %></td>
     <td><%= total %></td>
  </tr>
</mma:cart>
```
# **Code in the tag class that adds the scripting variables to the pageContext object**

**pageContext.setAttribute("productDescription", p.getDescription()); pageContext.setAttribute("productPrice", p.getPriceCurrencyFormat()); pageContext.setAttribute("quantity", new Integer(item.getQuantity())); pageContext.setAttribute("total", item.getTotalCurrencyFormat());**

# **A tag element in the TLD**

```
<tag>
     <name>cart</name>
     <tag-class>tags.CartTag</tag-class>
     <tei-class>tags.CartTEI</tei-class>
     <body-content>JSP</body-content>
</tag>
```
# **Scripting variables**

- The tag class must add the scripting variables to the pageContext object.
- The TEI class must define the scripting variables.
- The tag element in the TLD must specify both the tag class and the TEI class for the custom tag.

#### **A TEI class that creates four scripting variables**

```
package tags;
```

```
import javax.servlet.jsp.tagext.*;
public class CartTEI extends TagExtraInfo
{
     public VariableInfo[] getVariableInfo(TagData data)
 {
         return new VariableInfo[]
 {
            new VariableInfo(
              "productDescription", "String", true, VariableInfo.NESTED), 
            new VariableInfo(
              "productPrice", "String", true, VariableInfo.NESTED), 
            new VariableInfo(
              "quantity", "Integer", true, VariableInfo.NESTED), 
            new VariableInfo(
              "total", "String", true, VariableInfo.NESTED), 
         };
     }
}
```
# **VariableInfo constants**

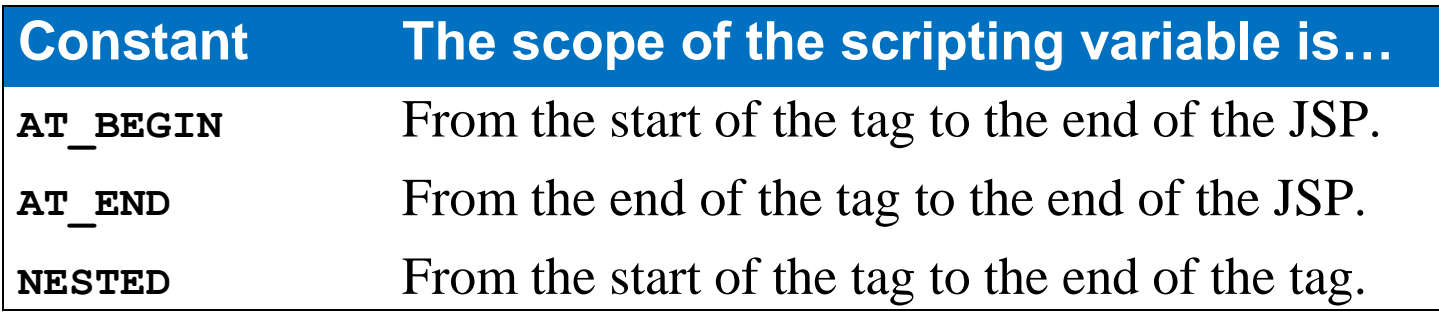

# **TEI class**

- To define scripting variables for a tag class, create a *tag extra information* (*TEI*) *class*. Store this class in the same location as the tag classes.
- To code a TEI class, extend the TagExtraInfo class. Then, override the getVariableInfo method to return an array of VariableInfo objects that define the scripting variables.
- For each scripting variable, create a VariableInfo object that provides this data: the name and data type of the variable, a true/false value that tells whether the variable needs to be declared, and the scope of the variable.
- For the data type of a scripting variable, specify a String object, any primitive data type, or any wrapper class for a primitive type.
- To specify whether the scripting variable needs to be declared, you can usually specify a true value to indicate that the variable is new and should be declared.

# **Common methods and fields of the TagSupport class**

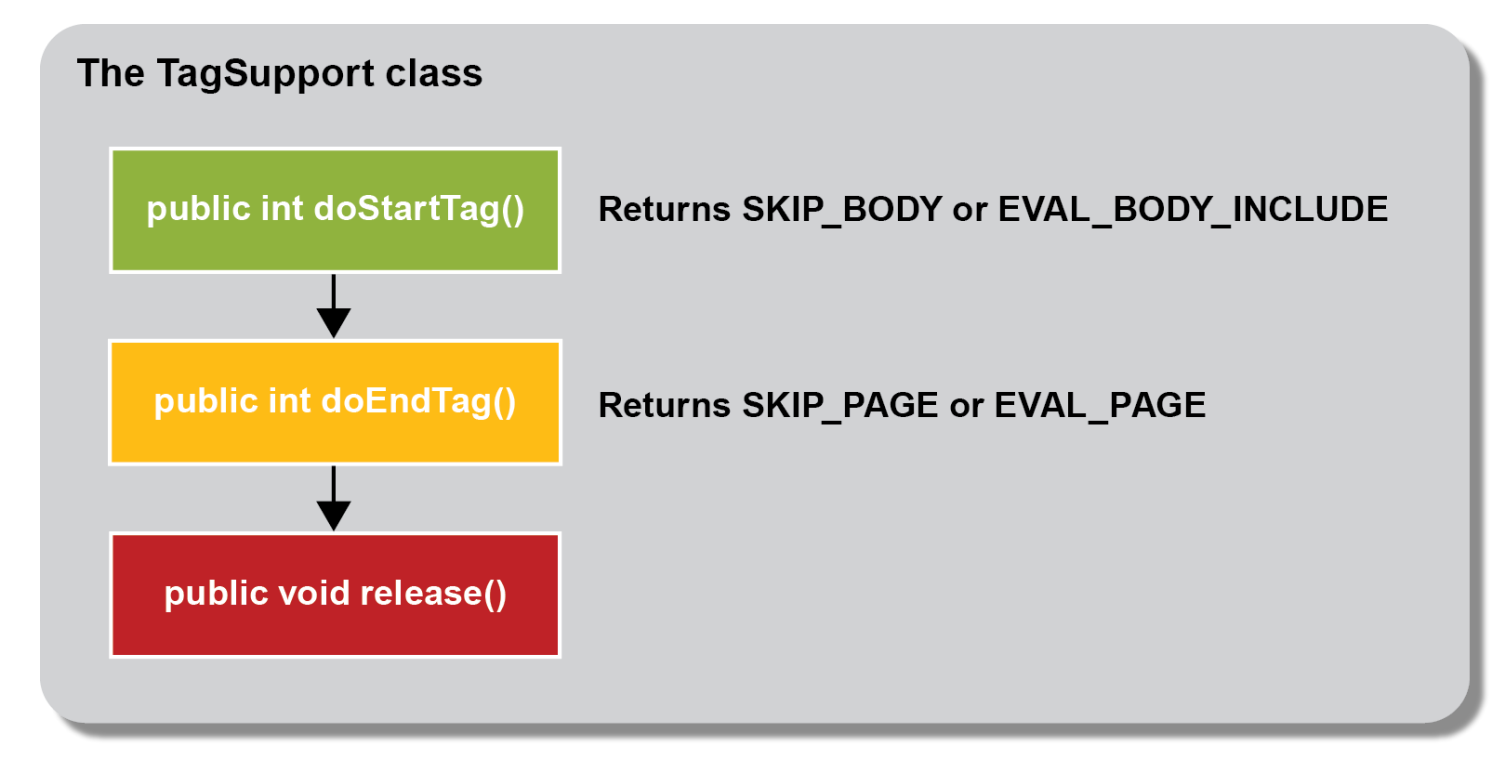

#### **Methods and fields of the TagSupport class**

- The doStartTag method is the first method that's called for a custom tag. Typically, this method contains the statements that perform the processing for the tag.
- If a tag doesn't have a body, the doStartTag method should return the SKIP\_BODY field. That way, the body of the tag won't be displayed.
- If a tag has a body, the doStartTag method should return the EVAL\_BODY\_INCLUDE field. That way, the body of the tag is displayed.
- To display the rest of the JSP after the custom tag, the doEndTag method should return the EVAL\_PAGE field.
- To not display the rest of the JSP after the custom tag, the doEndTag method should return the SKIP\_PAGE field.
- If you need to execute any statements that release any system resources that the tag is using, you can code a release method.

# **The pageContext object in the TagSupport class**

**protected PageContext pageContext**

# **Common methods of the PageContext class**

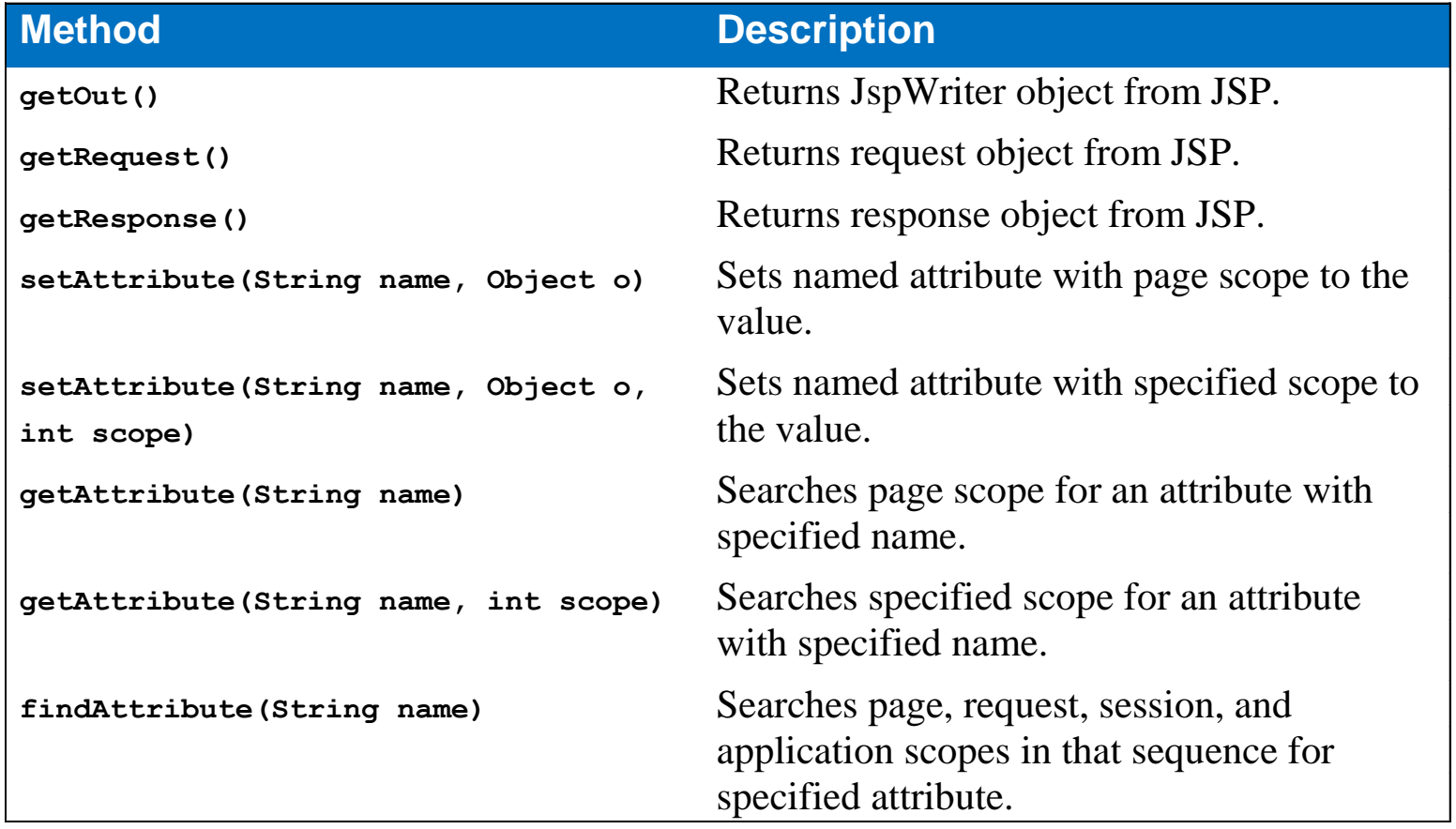

## **The fields of the PageContext class for setting scope**

**PAGE\_SCOPE REQUEST\_SCOPE SESSION\_SCOPE APPLICATION\_SCOPE**

#### **Methods and fields of the PageContext class**

- Use the pageContext object to set and get JSP objects and attributes.
- For more information about the PageContext class, look in the javax.servlet.jsp package of the Java EE API documentation.

# **Methods and fields of the BodyTagSupport class**

# The BodyTagSupport class public int doStartTag() Returns SKIP\_BODY or EVAL\_BODY\_BUFFERED public void doIntBody() public int doAfterBody() Returns SKIP\_BODY or EVAL\_BODY\_AGAIN public int doEndTag() Returns SKIP PAGE or EVAL PAGE public void release()

#### **Methods and fields of the BodyTagSupport class**

- If you want to perform some initial processing for a tag, override the doStartTag method of the BodyTagSupport class.
- If the doStartTag method returns the EVAL\_BODY\_BUFFERED field, the doInitBody and doAfterBody methods are called to display the body of the tag.
- The doInitBody method should contain all of the initialization statements that are needed for the first evaluation of the body.
- The doAfterBody method should contain all of the statements that are needed for additional evaluations of the body.
- If the doAfterBody method returns the EVAL\_BODY\_AGAIN field, the body is added to the bodyContent object and the doAfterBody method is called again.
- If the doAfterBody method returns the SKIP\_BODY field, the processing for the tag is finished and the body is skipped.

# **The bodyContent object in the BodyTagSupport class**

**protected BodyContent bodyContent**

# **Common methods of the BodyContent class**

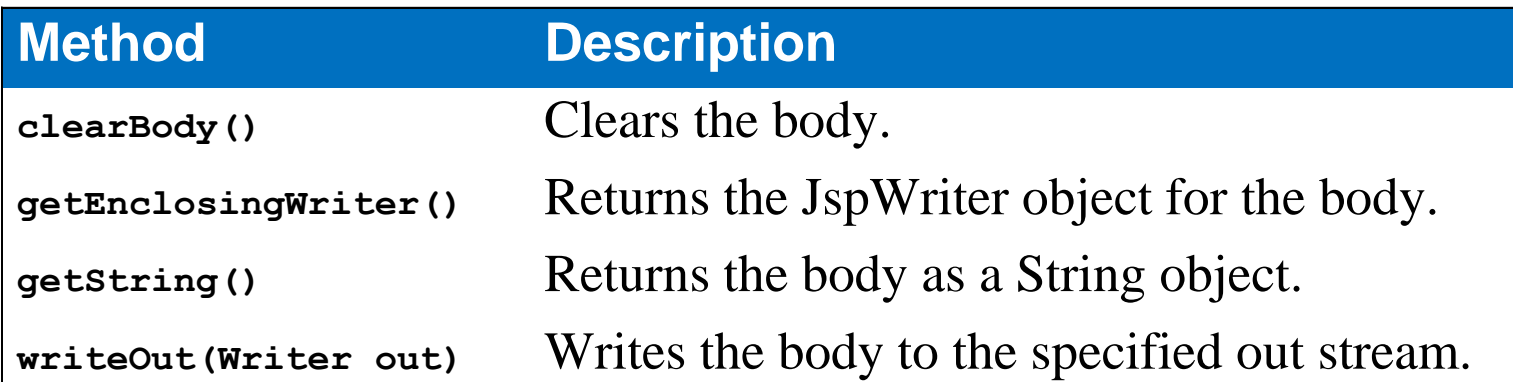

#### **Methods and fields of the BodyContent class**

- The bodyContent object stores the body of the tag before it is written to the JSP.
- To display the body in the JSP, use the getEnclosingWriter and writeOut methods of the BodyContent class.
- For more information about the BodyContent class, look in the javax.servlet.jsp.tagext package in the Java EE API documentation.